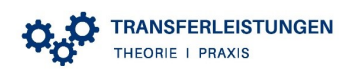

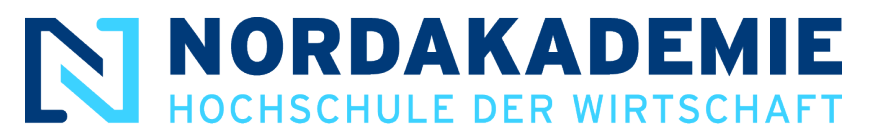

## Transferleistung Theorie/Praxis<sup>1</sup> 69

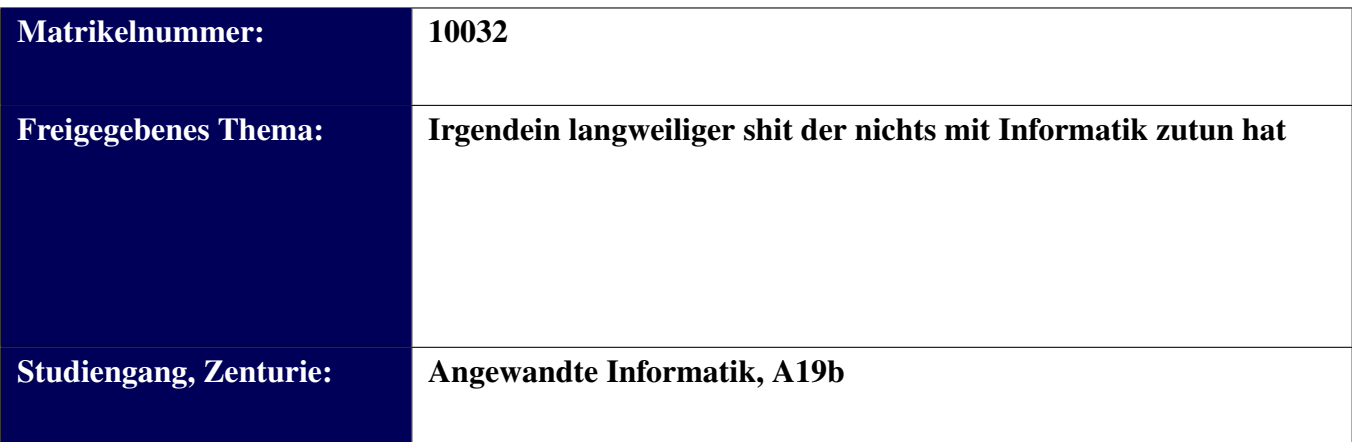

<sup>&</sup>lt;sup>1</sup>Studierende, die unter den Anwendungsbereich der PVO bis 03.02.2015 fallen, fertigen Transferleistungenweiterhin in der Form von Praxisberichten an und der Begriff hält Einzug in das Abschlusszeugnis. Ab dem Jahrgang 2016 hat der Begriff vollumfängliche Gültigkeit. In der Kommunikation hält der Begriff Transferleistungen ab sofort Einzug.

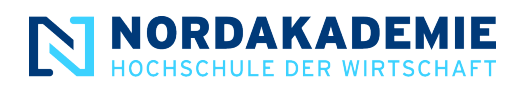

# Inhaltsverzeichnis

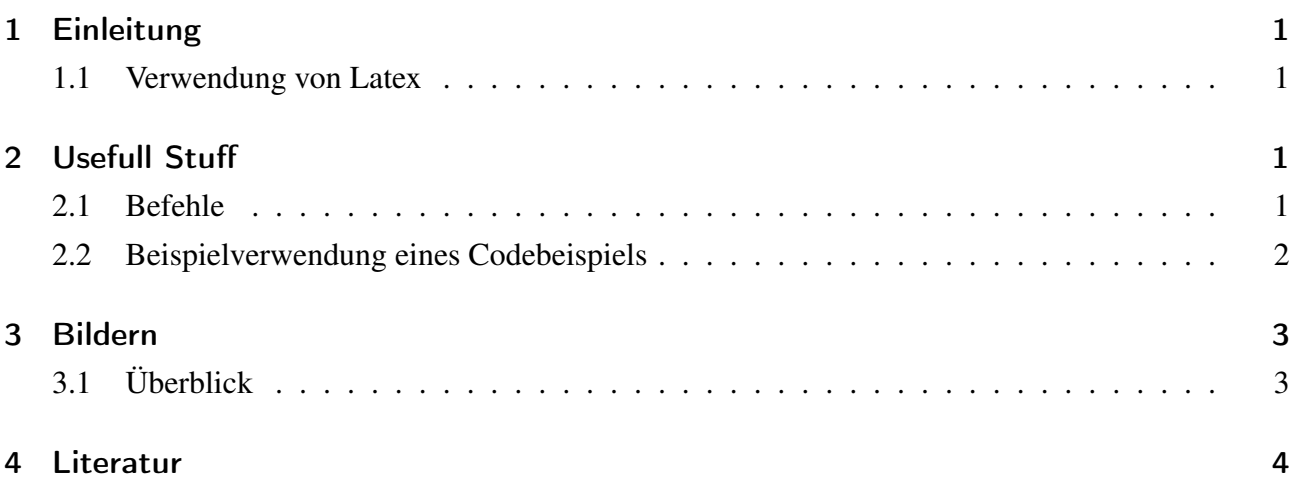

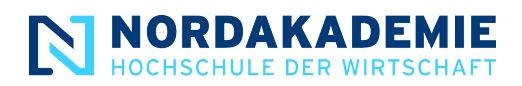

## <span id="page-2-0"></span>1 Einleitung

### <span id="page-2-1"></span>1.1 Verwendung von Latex

Diese Dokument hilft dir deine Transferlesitung so schön wie möglich zu gestalten.

Allgemein werden die unterschiedlichen Sektion über "subsections" gegliedert. Diese können beliebig viele Tiefen annehmen somit sind beispielweise auch "subsubsections" möglich.

Die unterschiedlichen Abschnitte deiner Transferleistung kannst du in unterschiedliche Dokumente unterteilen. Hierbei ist zu beachten, dass der Name dem Muster "fileXY" entspricht. X und Y müssen bei dem Namen durch zahlen zwischen 0 und 9 ersetzt werden. Ebenfalls müssen die Dokumente aufsteigend nummeriert sein. Angefangen mit "01" gefolgt von "02" bis maximal "99". Wenn dieser Strukturierung gefolgt wird, werden die einzelnen Dokumente automatisch in das Finale Dokument eingefügt.

# <span id="page-2-2"></span>2 Usefull Stuff

### <span id="page-2-3"></span>2.1 Befehle

- "anf{der Text}" Anführungszeichen vorne und hinten mit Leerzeichen
- "anfo{der Text}" Anführungszeichen vorne und hinten ohne Leerzeichen
- Cite Notwendig "\needCite[optionaler Text]" Usefull wenn noch ein Zitat benötigt wird
	- Es wird für diese Stelle eine Warnung generiert, damit die Transferleistung nicht aus versehen so abgegeben wird
- TODO: "\todo{Text}" Usefull wenn noch ein Todo offen ist
	- Es wird für diese Stelle eine Warnung generiert, damit die Transferleistung nicht aus versehen so abgegeben wird
- "\cite{Zitat}" wird benutzt um zu zitieren. Ziatete werden unter quellen.bib abgelegt[\[1\]](#page-5-1)
- "\fullref{Referenz}" wird benutzt um eine Referenz komplett darzustellen. Referenz Codebei-spiel [2](#page-3-1) ["Beispielhafte Erstellung einer Sessionfactory."](#page-3-1)

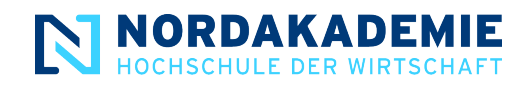

### <span id="page-3-2"></span><span id="page-3-0"></span>2.2 Beispielverwendung eines Codebeispiels

```
1 METHOD get_entities_with_sel_options.
2 DATA: index_of_last_entry TYPE int4.
3
4 IF iv_top EQ 0.
5 SELECT * FROM zvg_18a_39_books INTO TABLE @return[]
6 WHERE isbn IN @it_sel_isbn
7 AND author IN @it_sel_author
8 AND pagenum IN @it_sel_pagenum
9 AND title IN @it_sel_title
10 ORDER BY isbn ASCENDING, id DESCENDING.
11 ELSE.
12 index_of_last_entry = iv_top + iv_skip.
13 SELECT * FROM zvg_18a_39_books
14 INTO TABLE @return[]
15 UP TO @index_of_last_entry ROWS
16 WHERE isbn IN @it_sel_isbn
17 AND author IN Cit_sel_author
18 AND pagenum IN Cit_sel_pagenum
19 AND title IN @it_sel_title
20 ORDER BY isbn ASCENDING , id DESCENDING.
21 ENDIF.
22 ENDMETHOD.
```
Codebeispiel 1: Tolle unterschrift

<span id="page-3-1"></span>Es können nun verschiedenen Sprachen als Codeblock dargestellt werden. Es sind vorhanden: js, java, json, abap und xml. Wenn eine andere benötigt wird, kann die in der nak.cls erweitert werden :) Mithilfe der "fullref" Funktion kann auf das Codebeispiel [1](#page-3-2) ["Tolle unterschrift"](#page-3-2) referenziert werden.

| $\mathbf{1}$   | SessionFactory sessionFactory = $new$ Configuration() |
|----------------|-------------------------------------------------------|
| $\overline{2}$ | .addResource("hibernate.properties")                  |
| 3              | $.setProperties(System.getProperties())$              |
| $\overline{4}$ | $.buildSessionFactory()$ ;                            |

Codebeispiel 2: Beispielhafte Erstellung einer Sessionfactory.

Das Coole bei diesen Codebeispielen ist, die automatische Markierung im Text. Ebenfalls werden die Cobeblöcke automatisch in der Seite zentriert. Außerdem werden die Codezeilen mit Zeilennummern versehen, um eine einfach Referenzierung zu gewährleisten.

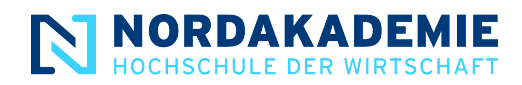

# <span id="page-4-0"></span>3 Bildern

## <span id="page-4-1"></span>3.1 Überblick

<span id="page-4-2"></span>Mithilfe von bildern können Graphen oder Ähnliches eingefügt werden.

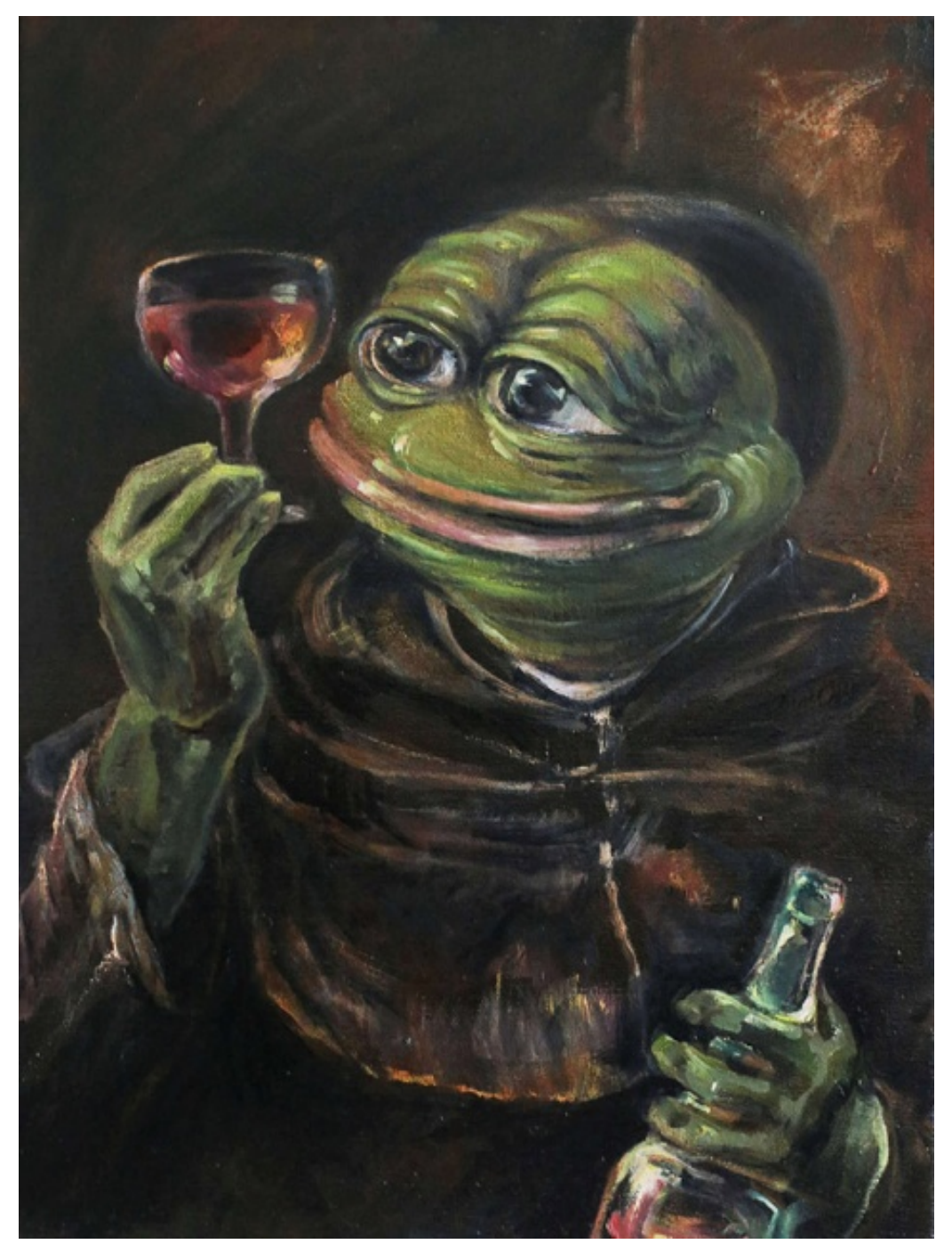

Abbildung 1: Pepe in seiner Bestform. Ca. 2019[\[2\]](#page-5-2)

Diese Bilder können im Folgenden auch referenziert werden. Beispielsweise sieht man in der [Abbil](#page-4-2)[dung 1](#page-4-2) ein tolles Bild Pepes.

### <span id="page-5-0"></span>4 Literatur

- <span id="page-5-1"></span>[1] JetBrains, *Programming languages used by software developers worldwide as of 2019, by deployment type*, [https://www.statista.com/statistics/869092/worldwide-software](https://www.statista.com/statistics/869092/worldwide-software-developer-survey-languages-used/)[developer-survey-languages-used/](https://www.statista.com/statistics/869092/worldwide-software-developer-survey-languages-used/), (besucht: 08.04.2020), 2019.
- <span id="page-5-2"></span>[2] Pixmus, *Pepe The Frog Goes Classic*, [https://piximus.net/others/pepe- the- frog](https://piximus.net/others/pepe-the-frog-goes-classic/)[goes-classic/](https://piximus.net/others/pepe-the-frog-goes-classic/), (besucht: 29.06.2020), 2019.